## **First time user login instructions to [www.PerksAtWork.com](http://www.perksatwork.com/)**

1) Click "Register for Free" button.

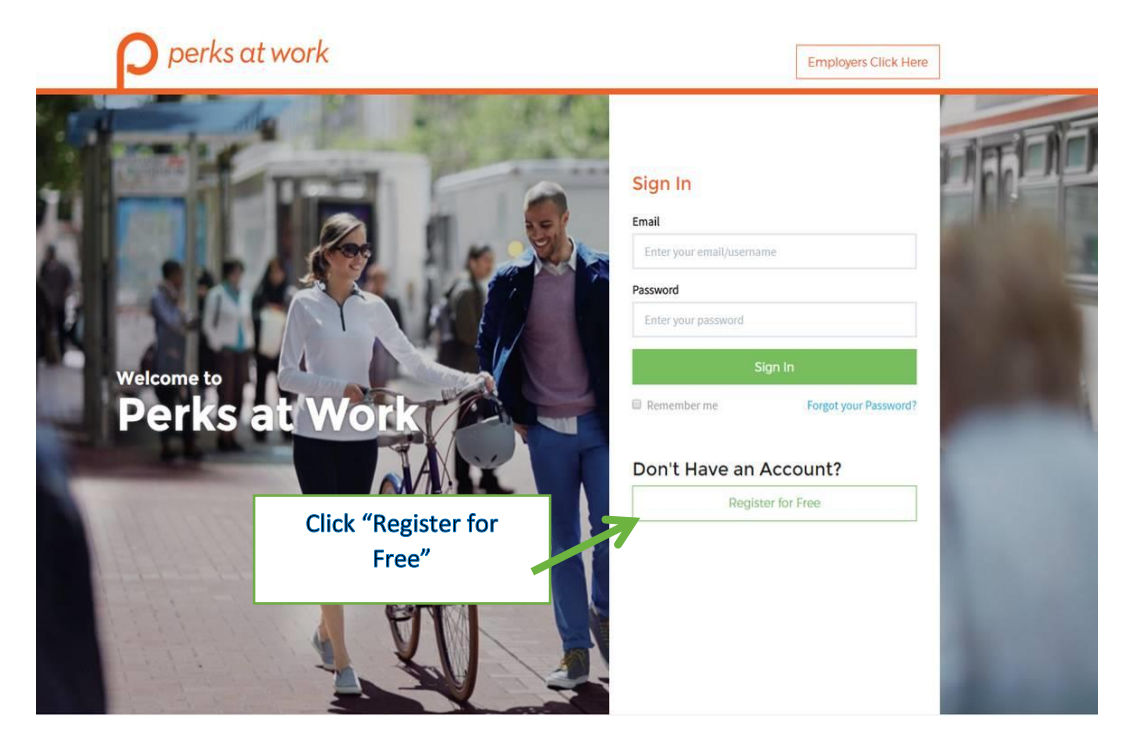

2) Enter your preferred email address, work or personal. The email address helps to identify you as a Sysco associate. If your email address **is recognized**, you will receive an email containing a link to set your password. Check your email and follow the instructions provided to access Perks At Work.

If you don't have a work email, you may use your personal email.

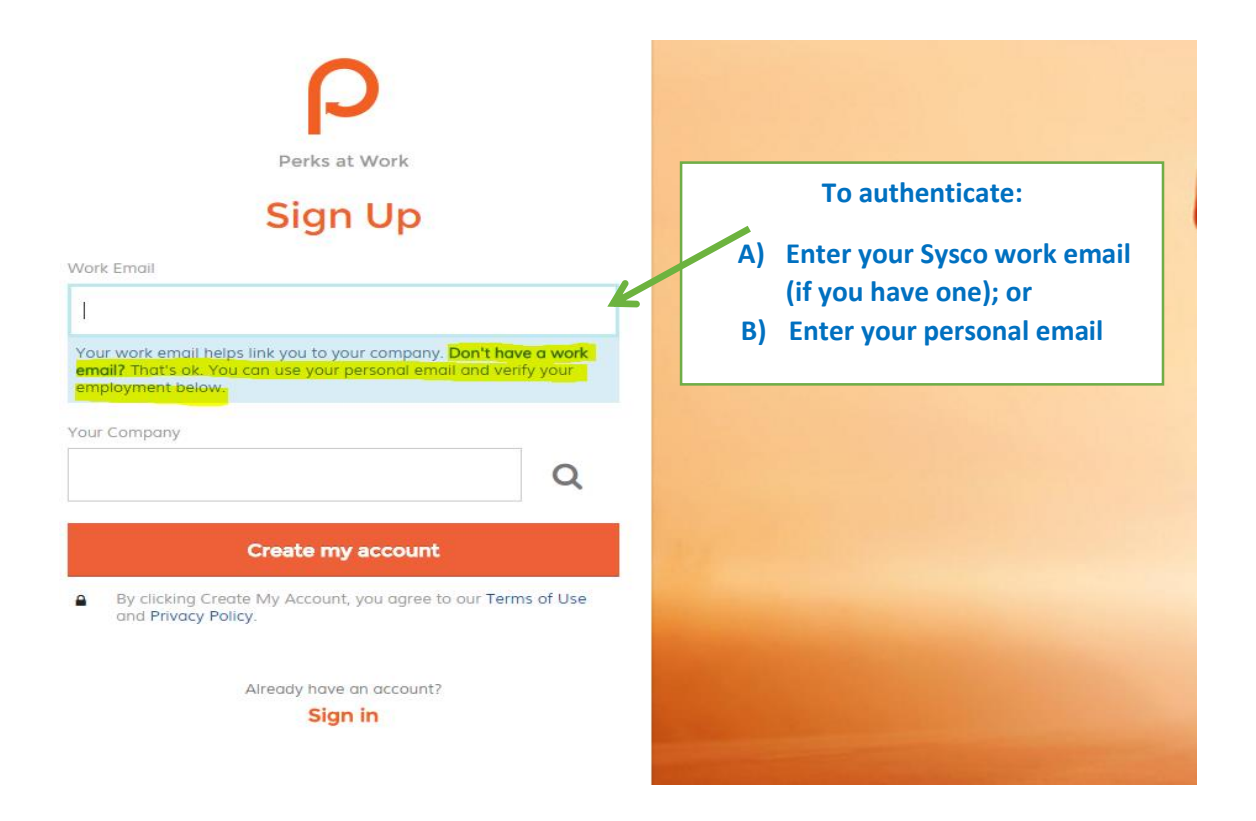

3) If you entered your personal email and it is not recognized, you will need to confirm your Company name. Type in "Sysco" under Your Company.

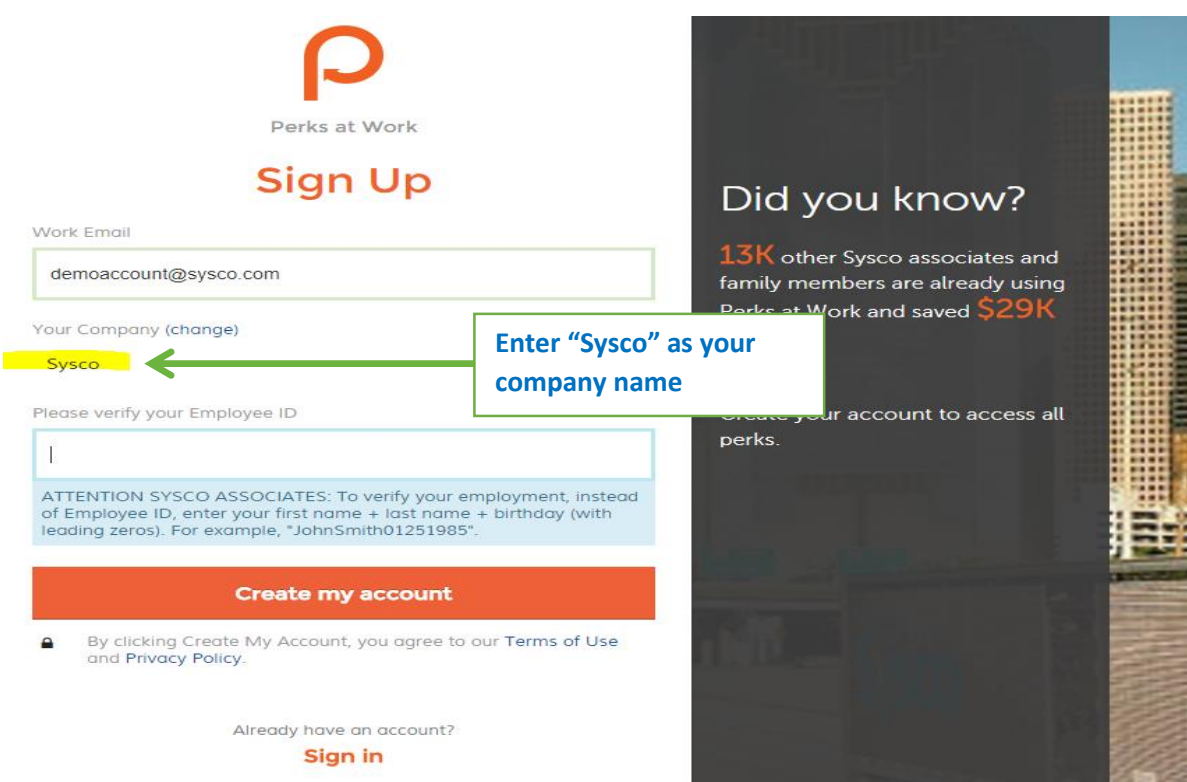

4) You will then be asked to enter your: "first name + last name + date of birth (mmddyyyy)". All one word, no spaces. For example, John Doe with date of birth September 12, 1985, would be entered as "JohnDoe09121985".

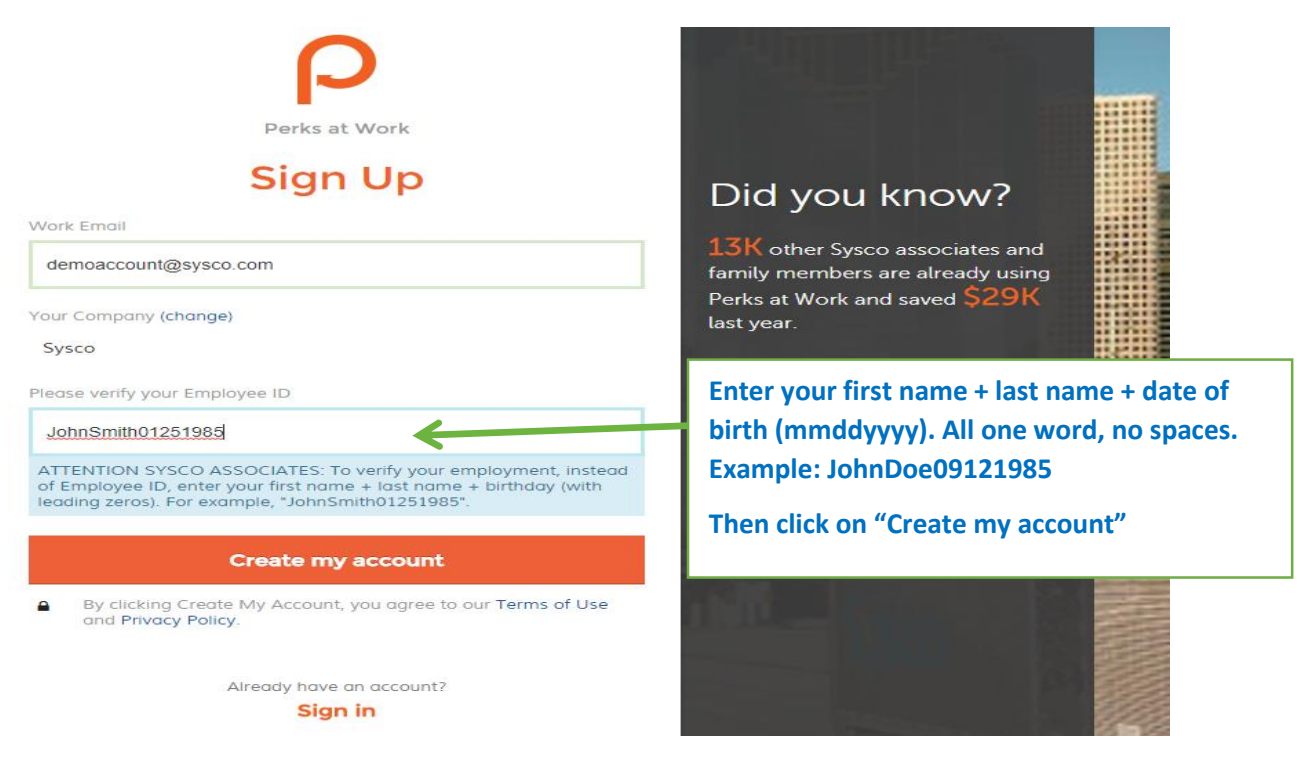

5) Your password will be sent to the email address you provide with instructions on how to login to Perks At Work.